## Introduction to COMSOL Multiphysics

### Andreas Bick

Applications Engineer Comsol Multiphysics GmbH

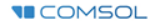

## What to look forward to?

- What is COMSOL and what can it do?
- Demo: Analysis of a micro resistor beam
- Your start with COMSOL Multiphysics
- Hands on session

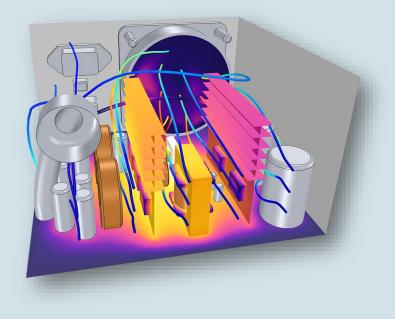

Active convective cooling of a power supply COMSOL Application Gallery

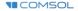

# One example for a multiphysical model

- A bus bar for conducting high currents
- For a realistic description we need a multiphysical model
  - Electric current
  - Joule heating
  - Thermal expansion
- So what is COMSOL?

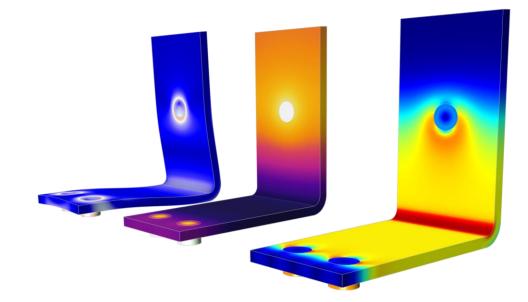

L.t.r.: Deformation & Mises-Stress, temperatur and current distribution in a busbar

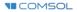

## **COMSOL** Multiphysics®

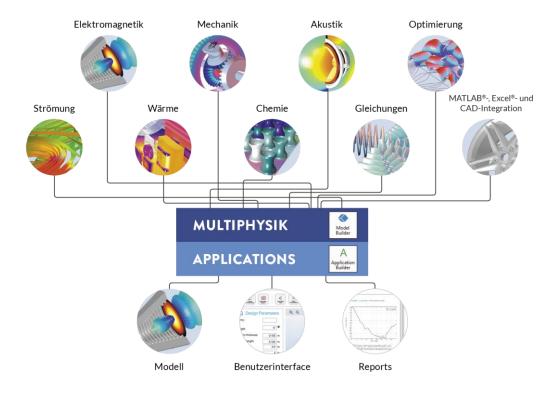

**I**COMSOL

## **Working with COMSOL Multiphysics**

- The equations are predefined in so called *physics interfaces*
- A interface contains the equations needed to describe a certain physical phenomenon
- You can combine the interfaces as needed which shows the modular approach
- You can add your own equation if necessary

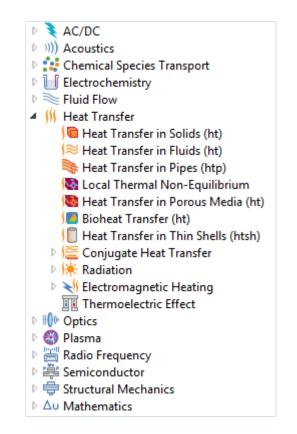

### Die COMSOL®-Software Produktpalette

### COMSOL MULTIPHYSICS®

### **COMSOL COMPILER™**

### COMSOL SERVER<sup>®</sup>

diesem Add-On erzeugen. Zugang zu Applications für Ihre Organisation

und Verwaltung mit Admin-Tools.

Simulations-Applications mit

Das Plattform-Produkt.

Verstehen, Vorhersagen

physikbasierter Designs

numerischer Simulation

Für jeden ausführbare eigenständige

und Optimieren

und Prozesse mit

#### ADD-ON-PRODUKTE

#### **ELEKTROMAGNETIK**

- AC/DC Module
- RF Module
- Wave Optics Module
- Ray Optics Module
- Plasma Module
- Semiconductor Module

### **STRÖMUNG & WÄRME**

- CFD Module
  - Mixer Module
- Subsurface Flow Module
- Pipe Flow Module
- Microfluidics Module
- Molecular Flow Module
- Heat Transfer Module

#### **MECHANIK & AKUSTIK**

- Structural Mechanics Module
  - Nonlinear Structural Materials Module
  - Composite Materials Module
  - Geomechanics Module
  - Fatigue Module
  - Multibody Dynamics Module
  - Rotordynamics Module
- MEMS Module
- Acoustics Module

#### VERFAHRENSTECHNIK

- Chemical Reaction Engineering Module
- Batteries & Fuel Cells Module
- Electrodeposition Module
- Corrosion Module
- Electrochemistry Module

#### MULTIFUNKTIONAL

- Optimization Module
- Material Library
- Particle Tracing Module

### SCHNITTSTELLEN

- LiveLink<sup>™</sup> for MATLAB<sup>®</sup>
- LiveLink<sup>™</sup> for Excel<sup>®</sup>
- CAD Import Module
- Design Module
- ECAD Import Module
- LiveLink<sup>™</sup> for SOLIDWORKS<sup>®</sup>
- LiveLink<sup>™</sup> for Inventor<sup>®</sup>
- LiveLink<sup>™</sup> for AutoCAD<sup>®</sup>
- LiveLink<sup>™</sup> for Revit<sup>®</sup>
- LiveLink<sup>™</sup> for PTC<sup>®</sup> Creo<sup>®</sup> Parametric<sup>™</sup>
- LiveLink<sup>™</sup> for PTC<sup>®</sup> Pro/ENGINEER<sup>®</sup>
- LiveLink<sup>™</sup> for Solid Edge<sup>®</sup>
- File Import for CATIA® V5

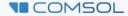

## Towards the simulation result

- 1. Create geometry
- 2. Assign materials
- 3. Define physics
- 4. Meshing
- 5. Solving
- 6. Analyze the results

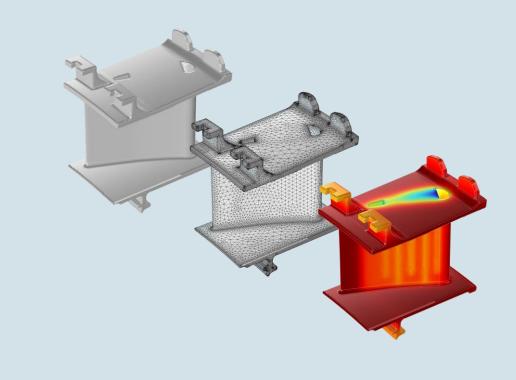

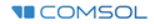

### Demo: Analysis of a Micro Resistor Beam

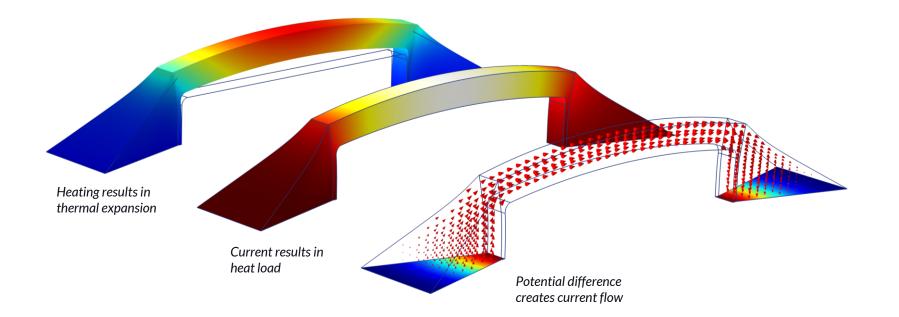

**COMSOL** 

## Your Start with COMSOL

- <u>COMSOL Learning Center</u>
  - Learn COMSOL Multiphysics<sup>®</sup> at your own pace
- <u>COMSOL Application Galerie</u>
  - Step by step instructions
  - Advanced topics
- <u>COMSOL Videogalerie</u>
  - Conference Keynotes
  - Archived webinars
  - Tutorials
- <u>COMSOL Blog</u>
  - Daily posts to all kind of simulation topics

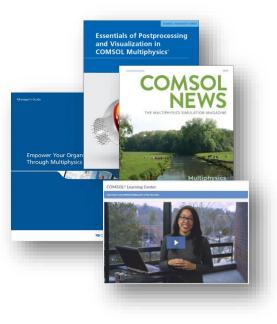

**Hands On Section** 

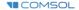

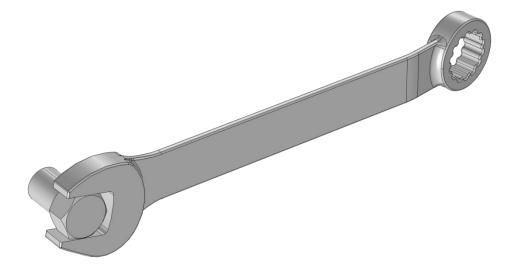

# Tutorial Model WRENCH

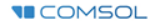

## **Mechanical Analysis**

- Steel wrench is loaded with 150N
- Goal is to obtain the stress distribution

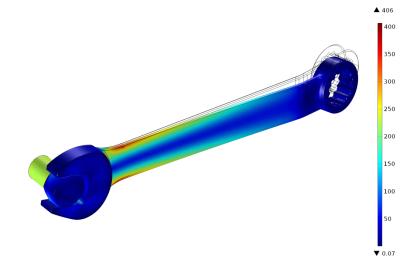

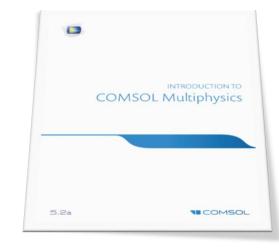

## Page 33 - 57

Tutorial Mode - Wrench

C:\Program Files\COMSOL\COMSOL54\Multiphysics\doc\pdf\COMSOL\_Multiphysics\ IntroductionToCOMSOLMultiphysics.pdf

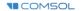

Tutorial Model **BUS BAR** 

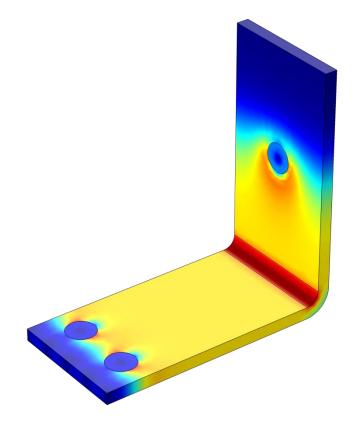

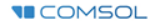

## **Joule Heating**

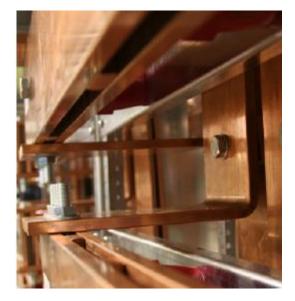

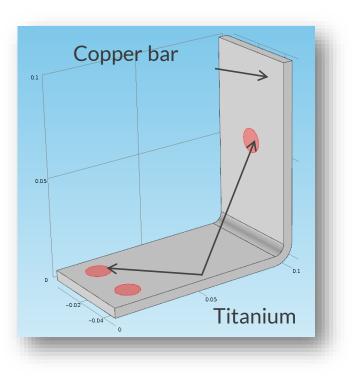

**I**COMSOL

## **Boundary conditions**

• Thermal:

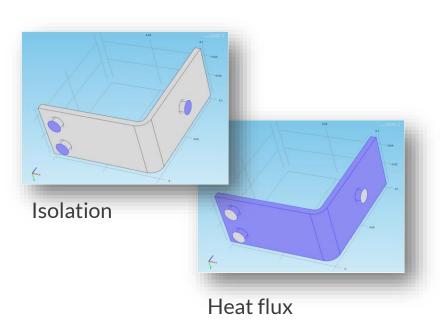

• Electrical:

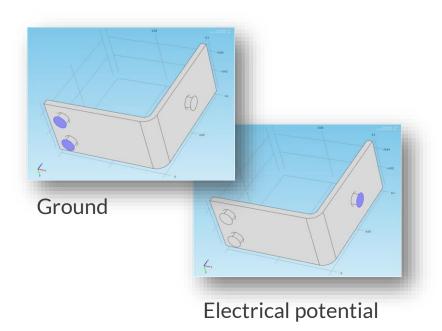

**COMSOL** 

## Results

### Temperature

### **Current density**

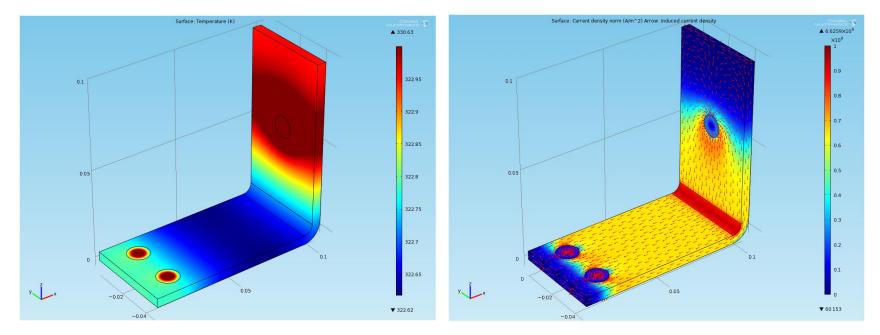

**I**COMSOL

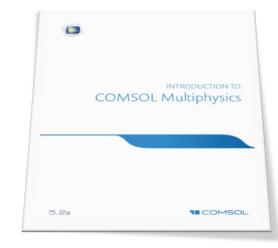

## Page 58 - 92

Tutorial Mode – Bus Bar

C:\Program Files\COMSOL\COMSOL54\Multiphysics\doc\pdf\COMSOL\_Multiphysics\ IntroductionToCOMSOLMultiphysics.pdf

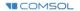

## **Further extension**

Parameters, variables, functions, ...

User defined materials

Meshing sequence

Parametrize the geometry

Mechanics: Thermal expansion

Fluid flow: convective cooling

Parametric studies

And many more

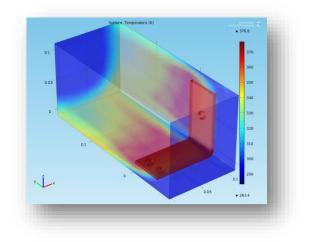

**COMSOL** 

## Let's get started!

Have fun with COMSOL!

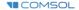

## **COMSOL** Multiphysics®

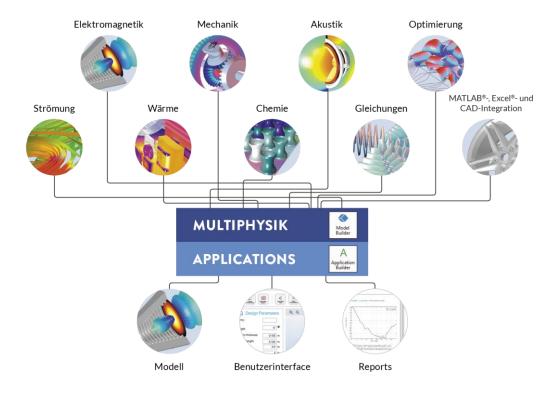

**I**COMSOL

## **Automatically Create a Geometry**

- How to Create a Randomized Geometry Using Model Methods
  - <u>https://www.comsol.com/blogs/how-</u> <u>to-create-a-randomized-geometry-</u> <u>using-model-methods/</u>
- Automate Model Preprocessing with the Application Builder
  - <u>https://www.comsol.com/blogs/automa</u> <u>te-model-preprocessing-with-the-</u> <u>application-builder/</u>

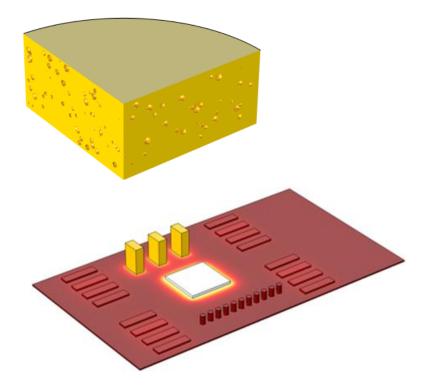